### **Contrasts for Comparison of Means**

If the analysis of variance produces a significant F-statistic, this signals the need for further analyses. The most common post ANOVA analysis is the comparison of means. There are several different analytic tools available for this type of analysis, but the most basic is *contrast of means*. Contrasts are of the following basic form:

$$
\sum_{i=1}^{v} c_i \cdot \mu_i, \text{ where } \sum_{i=1}^{v} c_i = 0 \text{ and at least one } c_i \neq 0.
$$

Implementing contrasts using SAS Proc GLM is a relatively straightforward process. A SAS Proc GLM contrast statement has the following form:

## **contrast "label" effect values;**

A contrast is initiated with the **contrast** statement. The **"label"** appears in either single or double quotation marks and is a self specified label which identifies the contrast to the user (e.g., "mean 1 vs. mean 2"). The **effect** indicates to SAS the name of the effect or treatment factor that appears in the model (e.g., laboratory). The **values** represent the coefficients of the contrasts (e.g., the  $c_i$ 's).

Using the EPA laboratory data as an example, suppose that a person was interested in comparing the mean for the first laboratory with the mean for the second laboratory. The full SAS code for this analysis is:

```
title "Analysis of EPA Laboratory Data";
title2 "Using a Completely Randomized Design";
title3 "With a One-Way Treatment Structure";
data epa;
input laboratory ddt @@;
cards;1 1005 1 1015 1 1033 1 1028 1 1023 1 1043
   995 2 1008 2 976 2 1014 2 1011 2 982<br>950 3 975 3 988 3 1015 3 1008 3 994
\overline{2}3 -\ddot{\phantom{1}}run:proc print data = epa;
run;proc glm data = epa;class laboratory;
  model ddt = laboratory;
  contrast "Lab 1 vs. Lab 2" laboratory 1 -1 0;
run;
```
It might also be of interest to compare the first laboratory with the third and the second laboratory with the third. This could be accomplished by adding the following contrast statements to the above code:

```
contrast "Lab 1 vs. Lab 3" laboratory 1 0 -1;
contrast "Lab 2 vs. Lab 3" laboratory 0 \quad 1 \quad -1;
```
## **Simultaneous Inference for Two or More Contrasts**

It is also sometimes of interest to assess two or more contrasts simultaneously. Remembering that all SAS statements end with a semicolon, simultaneous contrasts can be created by replacing the semicolons of a set of contrasts with comma, except for the last in the set, which must have a semicolon. For example, suppose that it is of interest to simultaneously assess the contrast of the means for laboratory 1 and laboratory 3, and the contrast of the means for laboratory 2 and laboratory 3. The full SAS code with the individual contrasts and the simultaneous contrasts would appear as follows:

```
title "Analysis of EPA Laboratory Data";
title2 "Using a Completely Randomized Design";
title3 "With a One-Way Treatment Structure";
data epa;
input laboratory ddt @@;
cards;
1 1005 1 1015 1 1033 1 1028 1 1023 1 1043
2 995 2 1008 2 976 2 1014 2 1011 2 982
3 950 3 975 3 988 3 1015 3 1008 3 994
\ddot{r}run;proc print data = epa;
run:proc qlm data = epa;
  class laboratory;
  model ddt = laboratory;
  contrast "Lab 1 vs. Lab 2" laboratory 1 -1 0;
  contrast "Lab 1 vs. Lab 3" laboratory 1 0 -1;
  contrast "Lab 2 vs. Lab 3" laboratory 0 1 -1;
  contrast "Lab 1 vs. Lab 3 and Lab 2 vs. Lab 3" laboratory 1 0 -1,
                                                 laboratory 0 1 -1;
```
run;

# **Inference Using Orthogonal Polynomial Contrasts**

As discussed in class, orthogonal polynomial contrasts are used to assess trends (linear, quadratic, etc.) in the response means when the treatment (factor) levels are quantitative. Many books on analysis of variance provide the contrast coefficients for equally spaced quantitative treatment levels up to  $v = 6$  or 7 levels. If the treatment levels are not equally spaced a rather arduous set of mathematical calculations are needed to obtain the contrast coefficients. SAS provides a simple alternative. An *interactive matrix language* procedure in SAS, Proc IML, allows for the quick computation of the contrast coefficients for any number of treatment levels and any spacing among the treatment levels.

## **Example**

Kuehl(2000) reports the results of an experiment which was conducted to test the effects of nirtorgen fertilizer on lettuce production. Five rates of ammonium nitrate were applied to four replicate plots in a completely randomized design. The response was the number of lettuce heads harvested from each plot and appear in the following table:

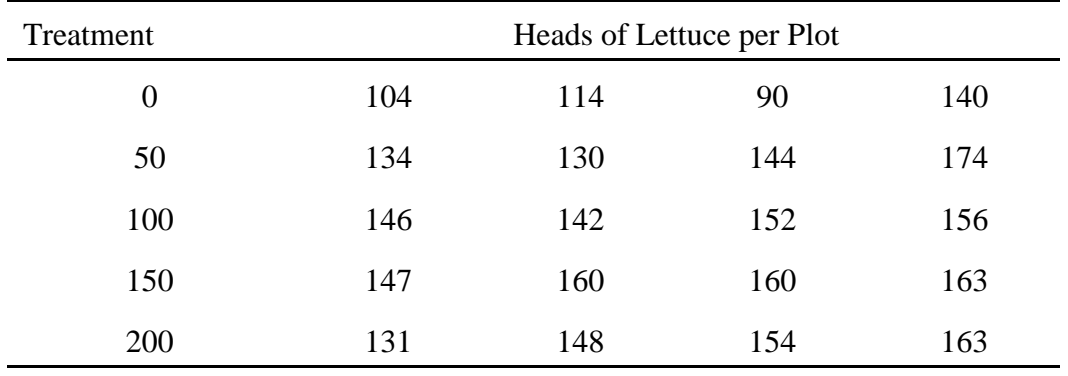

For these data, the orthogonal polynomials for the linear, quadratic, cubic and quartic contrasts can be found in Table A.2 on page 702 of the text. These values are:

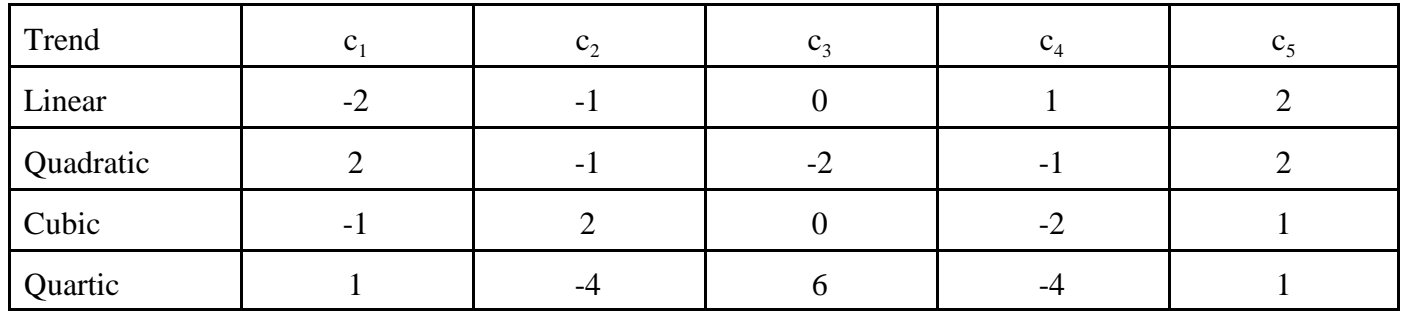

The SAS Proc GLM run for analyzing the above data, including the orthogonal polynomials is:

```
options ls = 80;
Title "Analysis of the Lettuce Heads Data";
title2 "Using Orthogonal Polynomial Contrasts";
data Lettuce;
input Heads Fertilizer @@;
cards;
104 0 114 0 90 0 140 0
    134 50 130 50 144 50 174 50
146 100 142 100 152 100 156 100
147 150 160 150 160 150 163 150
131 200 148 200 154 200 163 200
;
proc glm data = Lettuce;
  class Fertilizer;
  model Heads = Fertilizer;
  contrast "Linear " Fertilizer -2 -1 0 1 2;
  contrast "Quadratic" Fertilizer 2 -1 -2 -1 2;
  contrast "Qubic " Fertilizer -1 2 0 -2 1;
  contrast "Quintic " Fertilizer 1 -4 6 -4 1;
run;
```
Although this example only involves equally spaced treatment levels (0, 50, 100, 150 and 200), it is still serves the purpose well.

If you did not have your book available, or the treatment levels were not equally spaced or the number of treatment levels exceeded the maximum of 7, then an alternative approach would have to be devised.

The SAS Proc IML code for determining the orthogonal polynomial coefficients is:

```
OPTIONS LS=72;
 * LINEAR IS COL #2, QUAD IS COL #3, CUBIC IS COL # 4, ETC.;
 * CONTRASTS ARE VERTICAL NOT HORIZONTAL;
PROC iml;
 * Levels represents a vector of treatment levels;
   Levels = {0 50 100 150 200};
 * Contrast represents the matrix of orthogonal polynomial coefficients;
    Contrasts = ORPOL(Levels);
PRINT Levels Contrasts;
RUN;
```
You will notice that the coefficients generated by Proc IML do not appear to be the same as those provided in the text. However, these coefficients are simply a constant multiple of those provided in the text. For example, if you multiply each coefficient in the linear contrast by 3.162275, you will get the same linear contrast as provided in the text.

#### Example

A researcher in agronomy was interested in grain yield at five (5) different planting densities. An experiment was constructed in which the five planting densities (50%, 75%, 100%, 150% and 200% of normal) were randomly assigned to 15 equal sized plots (completely randomized design). The yield in bushels per plot appear in the following table:

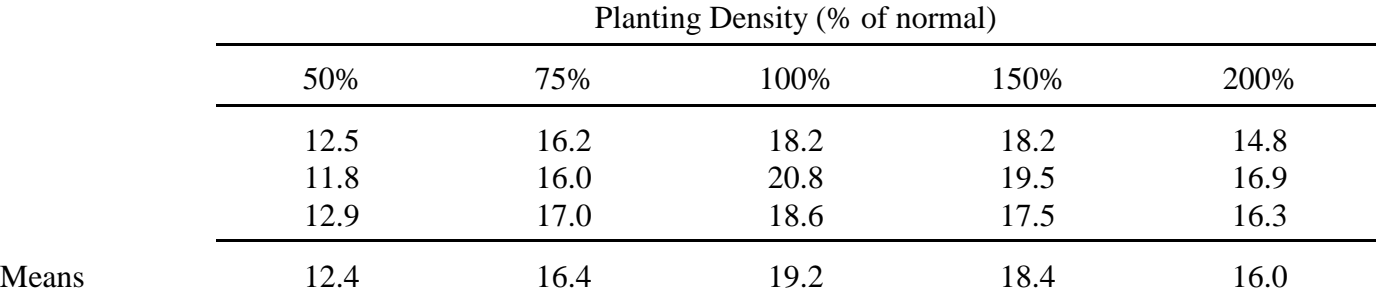

The SAS Proc IML code for determining the orthogonal polynomial coefficients is:

```
OPTIONS LS=72;
 * LINEAR IS COL #2, QUAD IS COL #3, CUBIC IS COL # 4, ETC.;
 * CONTRASTS ARE VERTICAL NOT HORIZONTAL;
PROC iml;
 * Levels represents a vector of treatment levels;
   Levels = {50 75 100 150 200};
 * Contrast represents the matrix of orthogonal polynomial coefficients;
    Contrasts = ORPOL(Levels);
PRINT Levels Contrasts;
RUN;
```
The SAS code for the analysis of the data presented above appears below. Incorporate the appropriate coefficients for the linear and quadratic orthogonal polynomials.

```
options pageno = 1 pagesize = 45 linesize = 100;
data density;
input yield density @@;
cards;
12.5 50 16.2 75 18.2 100 18.2 150 14.8 200
11.8 50 16.0 75 20.8 100 19.5 150 16.9 200
12.9 50 17.0 75 18.6 100 17.5 150 16.3 200
proc print data = density;
run;proc plot data = density;
 plot yield*density;
run;proc glm data = density;
class density;
model yield = density;
contrast "Linear Trend"
                          density -0.539796 -0.332182 -0.124568 0.290659 0.705887;
contrast "Quadratic Trend" density 0.544488 -0.085746 -0.467316 -0.484466 0.493040;
run;
```